# TI-YSDIYC Getting Started with Precalculus

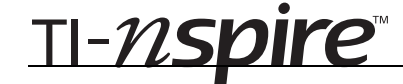

## Graphical Analysis Mame \_

*In this activity, you will explore:* 

• *Analyzing graphs of polynomial functions* 

Open the file *PreCalcAct05\_GraphicalAnalysis\_EN.tns*  on your handheld and follow along with your teacher to work through the activity. Use this document as a reference and to record your answers.

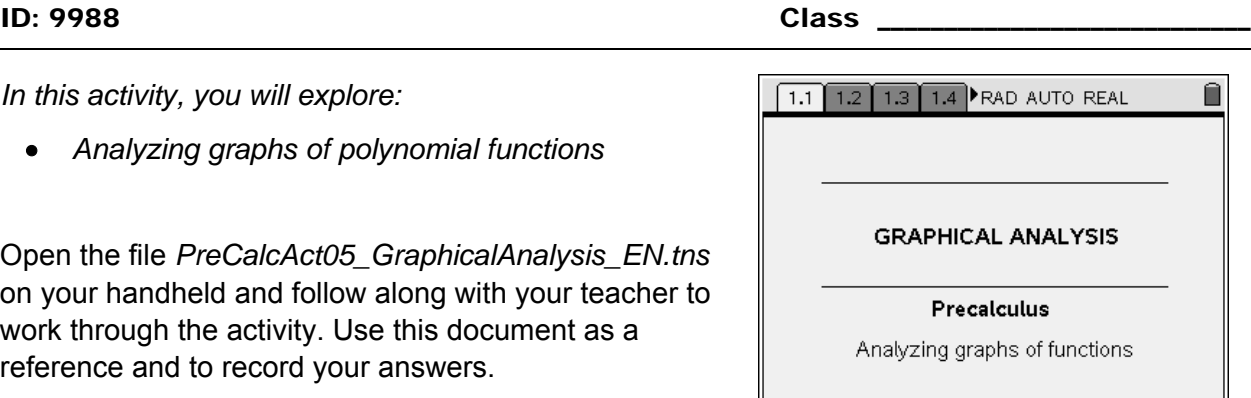

 $\sqrt{1.2$  1.3 1.4 1.5 PRAD AUTO REAL

 $15<sub>15</sub>$  $\mathcal{V}$ 

 $\overline{2}$ 

 $f(x) = 5 \cdot x^5$ 

 $0.5$ 

 $-20 \times^3 + 4 \times^2 + 15 \times -3$ 

### **Problem 1 – Examining a complete graph**

For the complete graph shown on page 1.5, place a **Point On** the graph of **f**(*x*) and drag the point along the graph to identify its key features.

*zeros:* 

*y-intercept:* 

*minimum points:* 

*maximum points:* 

*positive intervals:* 

 $\overline{\mathcal{L}}$ 

*increasing intervals:* 

*negative intervals:* 

*decreasing intervals:* 

*end behavior:*  $\text{ as } x \to +\infty$ ,  $f(x) \to$ 

as  $x \to -\infty$ , **f**(*x*)  $\to$ 

• Describe how to identify increasing/decreasing intervals.

• Describe how to identify positive/negative intervals.

Ĥ

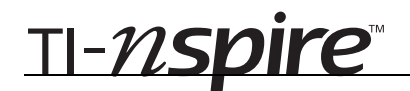

#### **Problem 2 – Hidden behavior**

- On page 2.2, adjust the **Window Settings** until you have a complete graph. Sketch it to the right, and indicate the viewing window.
- Where does the "hidden behavior" occur, and how did you find it?
- What key features might you have missed if you did not adjust the **Window Settings** to obtain a complete graph?

#### **Problem 3 – Minimum and maximum points**

The complete graph of a polynomial function is shown in page 3.2. Each minimum and maximum is labeled as **relative** or **absolute**.

- Based on your observations, explain the difference between a *relative* minimum or maximum and an *absolute* minimum or maximum.
- On page 3.4, adjust the **Window Settings** until you have a complete graph. Sketch it to the right, and indicate the viewing window.
- Find all extrema and identify them as relative or absolute.

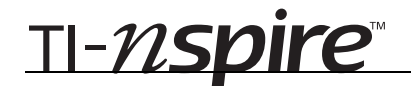

#### **Problem 4 – More practice**

- On page 3.4, adjust the **Window Settings** until you have a complete graph. Sketch it to the right, and indicate the viewing window.
- Identify its key features, including whether each maximum or minimum is relative or absolute:

*zeros:* 

*y-intercept:* 

*minimum points:*

*maximum points:* 

*increasing intervals:* 

*decreasing intervals:* 

*positive intervals:* 

*negative intervals:* 

*end behavior:* as  $x \rightarrow +\infty$ ,  $f(x) \rightarrow$ 

as  $x \rightarrow -\infty$ ,  $f(x) \rightarrow$